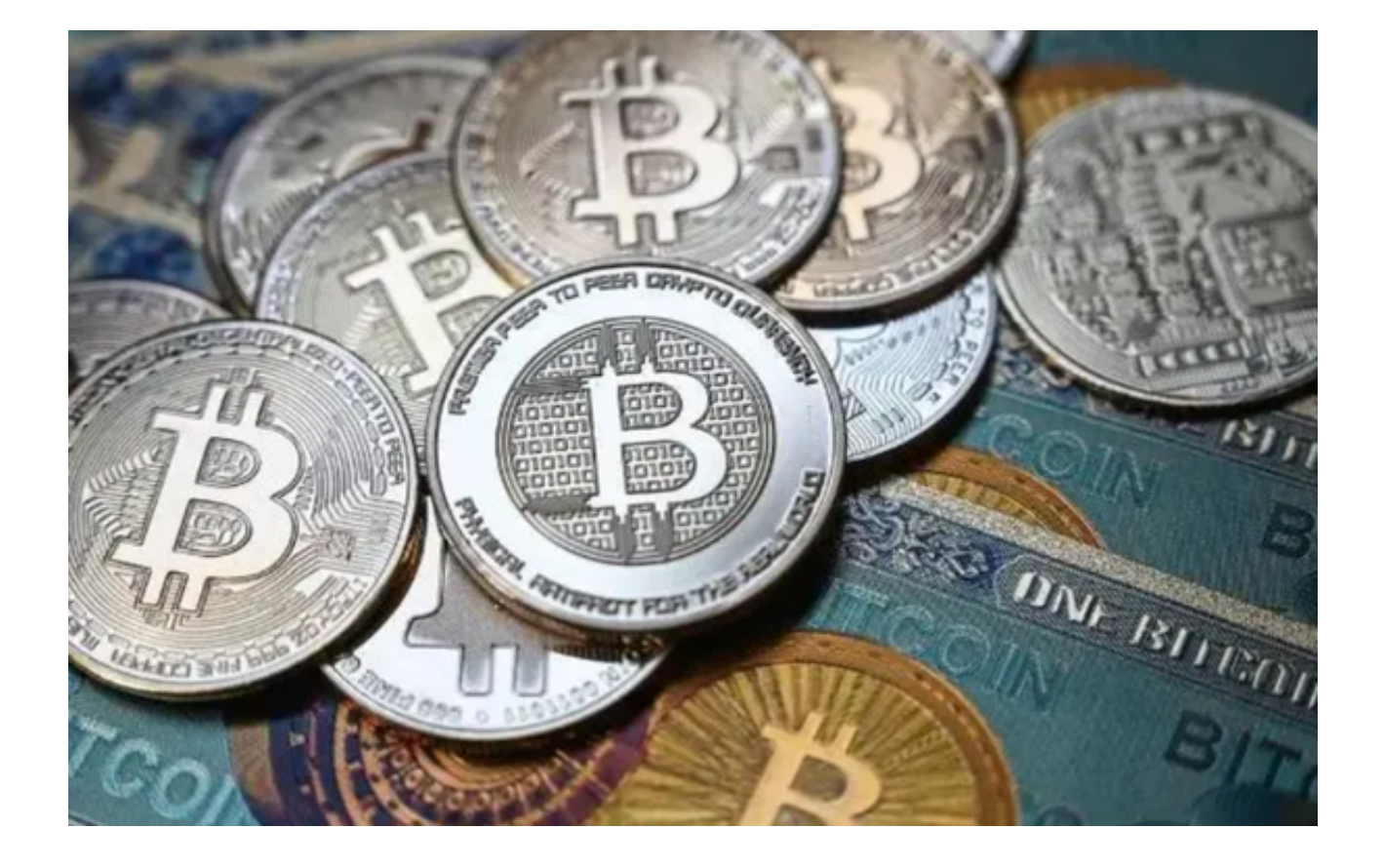

 Bitget App之所以引领行业归功于其零手续的交易模式。这意味着投资者可以毫 无额外成本地交易他们的资产。以下是关于Bitget App的一些亮点及如何通过Bitget App零手续购买加密货币。

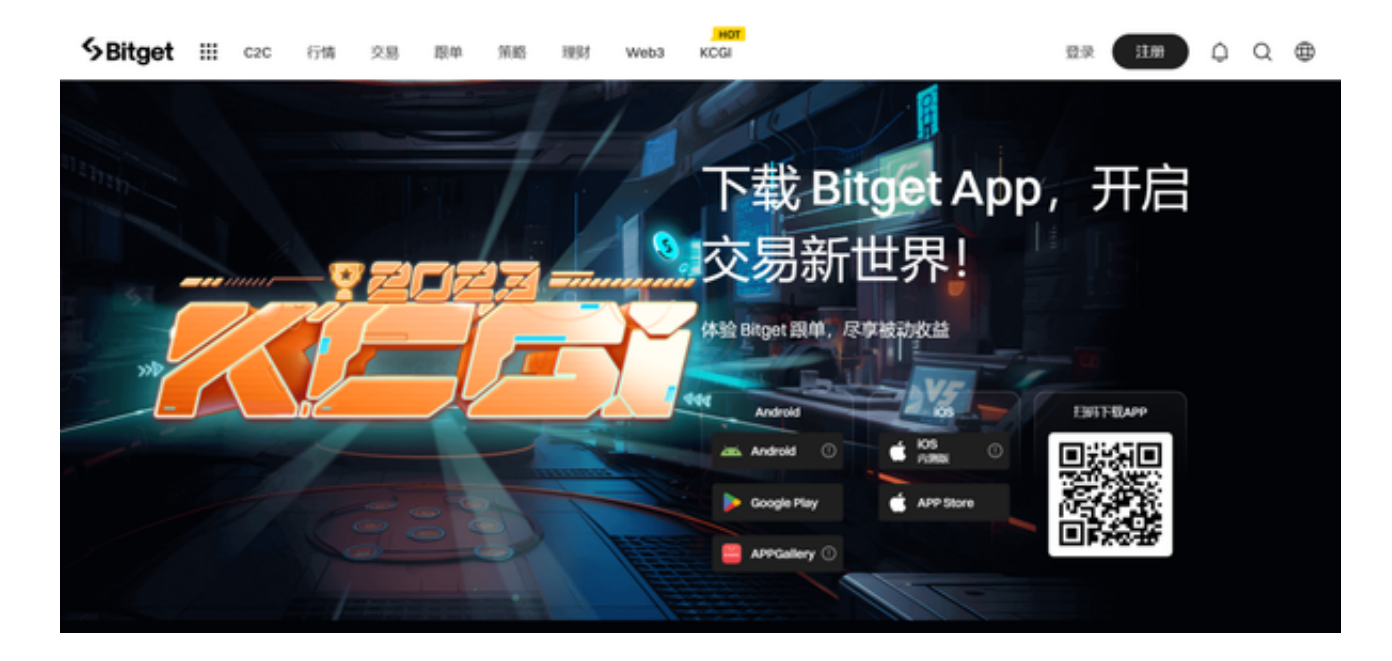

Bitget App亮点

1.零手续交易的吸引力

- 提高交易频率:由于没有交易成本,用户更倾向于频繁交易,这增加了流动性和 交易活动。

 - 更多的投资回报:没有手续费意味着所有的收益都归投资者,这使得Bitget App成为一个吸引投资者的强大选择。

2.用户友好的界面

- 直观的设计: Bitget App的设计是为了确保即使是新手也可以轻松进行交易。

- 安全性:除了交易的优势, Bitget App还重视用户的资金和信息安全。

3.多样的交易对

- 广泛的选择:Bitget App提供了多种加密货币对供用户选择, 从主流的比如比特 币和以太坊,到较小众的币种都有。

4.教育与资源

- 学习中心: 对于新手和资深交易员, Bitget App提供了各种教育资源和指导,以帮助他们更好地理解市场。

5.快速地交易执行

- 优化的技术: Bitget App的技术确保交易迅速而无延迟地执行, 这对于加密货币 市场的快速变化来说尤为重要。

Bitget App零手续购买加密货币

1.下载和安装Bitget App

- 前往Bitget官方网站点击首页顶部下载按钮进入下载页面。

- 洗择话用的版本下载并安装应用。

2.注册和验证

- 打开应用并选择"注册"。
- 输入邮箱或手机号,设置密码。
- 遵循屏幕提示完成身份验证。
- 3.充值
- 登录账户后,点击"资产"。
- 选择要充值的加密货币(例如,BTC、ETH等)。
- 扫描或复制钱包地址,从其他钱包或交易所转账。
- 4.开启零手续选项
- 交易平台会在特定条件下提供零手续交易,例如:
- 成为高级用户
- 持有平台的代币
- 参与特定活动
- 5.执行交易
- 转到"交易"界面。
- 选择想要交易的加密货币对(例如,BTC/USDT)。
- 输入交易详情,比如买入或卖出价格,交易量等。
- 确认交易。
- 6.监控和管理
- 在"订单"或"历史"部分,您可以查看所有已完成和进行中的交易。
- 根据市场动态,适时进行交易调整。

## 7.提现

- 返回"资产"界面。
- 点击"提现"并输入目标钱包地址和提现金额。
- 确认操作。

 使用Bitget App交易加密货币涉及多个步骤和注意事项。请始终谨慎操作,并确 保您了解所有相关的风险和条款。